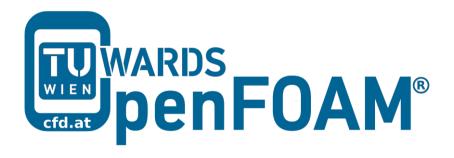

## **OpenFOAM®** Basic Training **Appendix A**

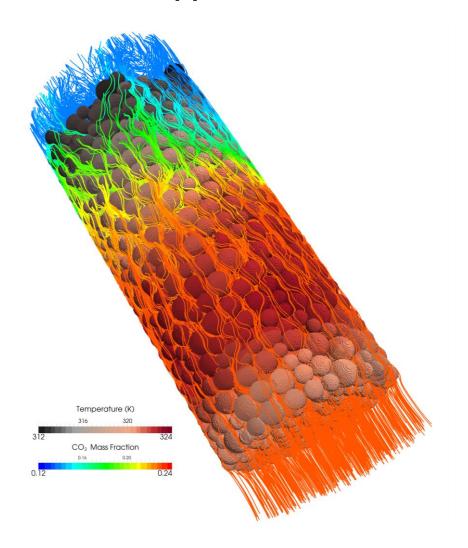

3rd edition, Feb. 2015

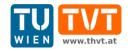

This offering is not approved or endorsed by ESI® Group, ESI-OpenCFD® or the OpenFOAM® Foundation, the producer of the OpenFOAM® software and owner of the OpenFOAM® trademark.

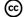

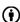

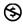

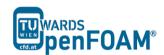

#### **Editors and Contributors:**

- Bahram Haddadi (TU Wien)
- Christian Jordan (TU Wien)
- Jozsef Nagy (JKU Linz)
- Clemens Gößnitzer (TU Wien)
- Vikram Natarajan (TU Wien)
- Sylvia Zibuschka (TU Wien)
- Michael Harasek (TU Wien)

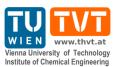

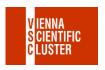

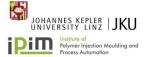

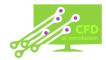

#### Cover picture from:

Bahram Haddadi, The image presented on the cover page has been prepared using the Vienna Scientific Cluster (VSC).

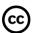

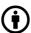

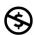

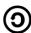

Except where otherwise noted, this work is licensed under http://creativecommons.org/licenses/by-nc-sa/3.0/

Attribution-NonCommercial-ShareAlike 3.0 Unported (CC BY-NC-SA 3.0)

This is a human-readable summary of the Legal Code (the full license).

Disclaimer

You are free:

to Share — to copy, distribute and transmit the work to Remix — to adapt the work

Under the following conditions:

Attribution — You must attribute the work in the manner specified by the author or licensor (but not in any way that suggests that they endorse you or your use of the work).

Noncommercial — You may not use this work for commercial purposes.

Share Alike — If you alter, transform, or build upon this work, you may distribute the resulting work only under the same or similar license to this one.

With the understanding that:

Waiver — Any of the above conditions can be waived if you get permission from the copyright holder.

Public Domain — Where the work or any of its elements is in the public domain under applicable law, that status is in no way affected by the license.

Other Rights — In no way are any of the following rights affected by the license:

Your fair dealing or fair use rights, or other applicable copyright exceptions and limitations:

The author's moral rights;

Rights other persons may have either in the work itself or in how the work is used, such as publicity or privacy rights.

Notice — For any reuse or distribution, you must make clear to others the license terms of this work. The best way to do this is with a link to this web page.

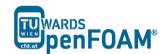

### Appendix A

# Important commands in Linux Terminals (Mostly on Unix [IRIX, Alpha Unix... usable])

cat, more, less File viewer with pure read function - in order of ease of operation. In *less* with *pagedown/pageup* you can navigate within the file, with / and ? can look for strings, q can be used for closing *less*. *cat* is back for universally available on Unix.

cd, cd.. Changing the directory, cd.. goes one directory up and cd ~ moves to home directory. Important to note is the space between cd and .. as opposed to DOS!

cp, cp -r Copying files or entire directory trees (with **-r** option). Caution: There is no warning or prompt when overwriting existing files! The important thing is that a target has to be always given, at least one . which means, copy to the current directory.

ctrl+r Reverse search, for searching an already typed command in a terminal window.

du, du -s, Calculates the amount of space consumed in a directory. For safety reasons you should use the -k option (output in kilobytes), since some systems provide the space in blocks that include only 512 bytes ...

exit Closing connection (terminal window).

gedit Text editor with graphical user interface. When working with *gedit* some temporary files (originalFileName~) are created, they can be deleted after saving.

grep Search command for plain-text data sets for lines matching a regular expression.

gzip, gunzip Compression/decompression program for individual files (as opposed to *zip/unzip*, this can also work on directories or file lists). The great advantage of *gzip*: Fluent<sup>®</sup> and OpenFOAM<sup>®</sup> are able to read and write *gz* files directly, which saves about 30-90% space.

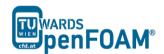

kill, kill -9 Stopping processes. For this the process ID is required, which can be

found with top or ps. The Exit is irrevocable course - but you cannot

shoot processes, if you are not the "owner".

ls, ls -la Lists the contents of a directory, with option -la also hidden files are

displayed, as well as the file size and characteristics.

mc Program that enables navigation in the text window, esc-keys, may be

necessary: mc - c, for navigating through mc use function keys or esc+[number] combination, e.g. F9 or esc+9 for moving to the menus at

the top.

mkdir Creates a new directory.

my Moving or renaming files and directories. Caution: There is no prompt

when overwriting existing files!

Nano, pico The command to run the *nano* text editor, a terminal based text editor.

passwd The command to change the login password.

It is known as pipe and is used for merging two commands, redirecting

one command as input to another, e.g. less/grep searches a specified

word in the output of file opened with less.

ps, ps –A

ps waux

Lists all the processes that were started in the respective command

window with the options are all running processes on the system

display.

pwd Shows the current working directory.

rm,

CAUTION:

rm -fr

Deletes files. The option -r will also remove directories and files recursively and delete directories, f (force) prevents any further inquiry.

- Incorrectly applied, this command can lead to irreversible loss of all

(private) data. There is no undelete or undo!

rmdir Deletes an empty directory.

scp The copy command over the network - as secure FTP replacement. Also

dominates the -r (recursive) option. Usage: scp source file destination

file with source and the destination format can be USERNAME@

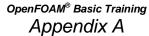

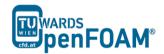

COMPUTER.DOMAIN:PATH/TO/FILE. Source or target can of course also be created locally, then (your) user name and computer are not required.

ssh Telnet replacement with encryption. On Windows, for example,

implemented with putty.

tail, tail -f File viewer, the default outputs the last 10 lines of a file. With option -

n XX can spend the last XX lines, with the -f option, the command is running from those lines, which are attached to a file. The command is

therefore perfect for watching log files.

top Displays a constantly updated list of all running processes, with process

ID, memory and CPU usage. For processes of one user top [username]

should be used, and for quitting q or ctrl+c should be applied.

vi, vim File editor. For forward searching use /, for backward searching use ?.

For exiting *esc+:x*. *nano* or *pico* are recommended for beginners, which

are easier to handle.